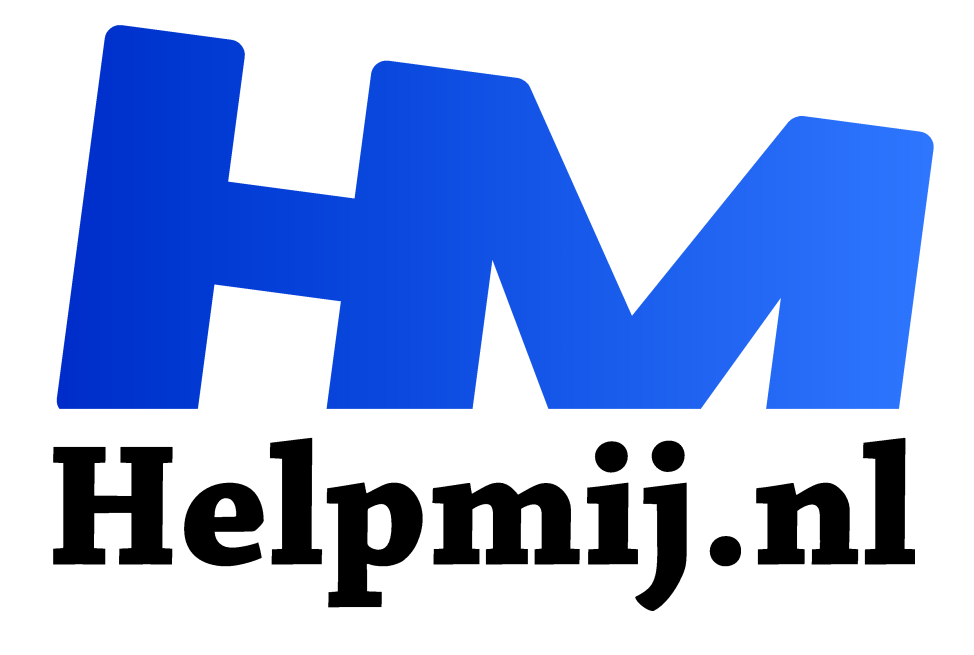

# **Verticale tabs in Edge**

**Handleiding van Helpmij.nl Auteur: leofact mei 2021**

" Dé grootste en gratis computerhelpdesk van Nederland

,,

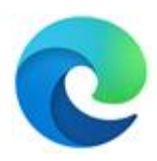

Microsoft is al een tijd op de goede weg met zijn nieuwste internet browser Edge. Met deze fijne browser surf je snel, veilig, prettig en overzichtelijk. Er zijn verschillende functies toegevoegd die alleen te vinden zijn bij deze browser en die het online-leven een stukje gemakkelijker maken. Vorig jaar maart kon je daarover al lezen in het

Helpmij magazine (link onderaan dit artikel).

### Tabbladen

Dankzij het gebruik van tabbladen houden we een redelijk overzicht over alle geopende pagina's tijdens het surfen. Op die manier klik je makkelijk van je zoekpagina naar de resultaten. Voor je het weet staan er een tiental of meer open. Zonder tabbladen zou je bureaublad al gauw een onoverzichtelijke warboel worden met allemaal geopende vensters. Deze tabbladen zijn echter bepaald geen speciale functie van Edge. Ruim twintig jaar geleden werden ze voor het eerst geïntroduceerd door een indertijd onbekende browser; Interworks. Deze browser is nooit bekend geworden en ging vrij snel ter ziele, maar Firefox en Opera kopieerden het principe en maakten het gebruik van tabs bekend. Pas later volgde Microsoft en nu zijn de tabs niet meer weg te denken.

#### Next step

Wanneer je veel pagina's open hebt, wordt het ook met tabs een onoverzichtelijke boel.

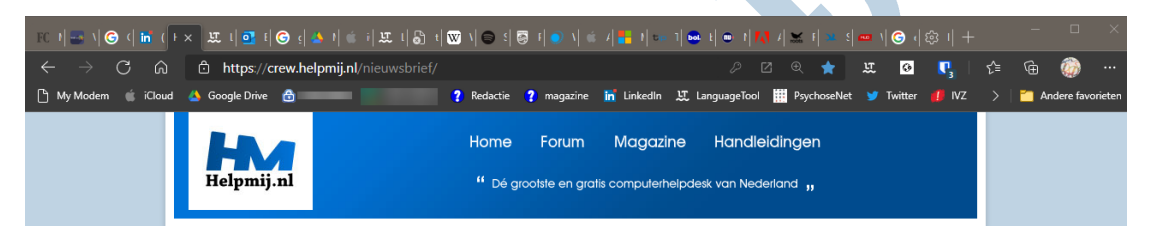

Alles sluiten en opnieuw beginnen is dan soms de beste remedie. Dit is nu net het punt waarop Microsoft in Edge een aangename vernieuwing heeft doorgevoerd. Het principe is simpel: in plaats van de horizontale tabs op een rij, worden deze verticaal in een kolom gezet. Net als bij het instellingenmenu.

## Voordelen

Deze lay-out biedt drie voordelen. Er wordt beter gebruik gemaakt van het beeldbreedte van de moderne breedbeeldmonitoren en daarnaast kunnen er veel meer tabs leesbaar worden weergegeven. Dit omdat elke tab slechts één letterregel hoog hoeft te zijn. Het derde voordeel is dat als er dan toch nog meer tabs worden geopend dan de vensterhoogte toestaat, je eenvoudig met het muiswiel door de kolom tabs heen scrolt. Uit de tekst kun je al opmaken dat ik best enthousiast ben over deze nieuwe functionele lay-out. Dat zal misschien niet voor iedereen zo zijn, maar het is de moeite waard om eens uit te proberen of je het wat vindt.

#### Instellen

Microsoft probeert de aandacht te vestigen op de nieuwe functie en roept je op om verticale tabs in te stellen. Wanneer je die prompt volgt, wordt de functie vanzelf ingesteld. Als je deze prompt hebt gemist of genegeerd volg je de volgende stappen:

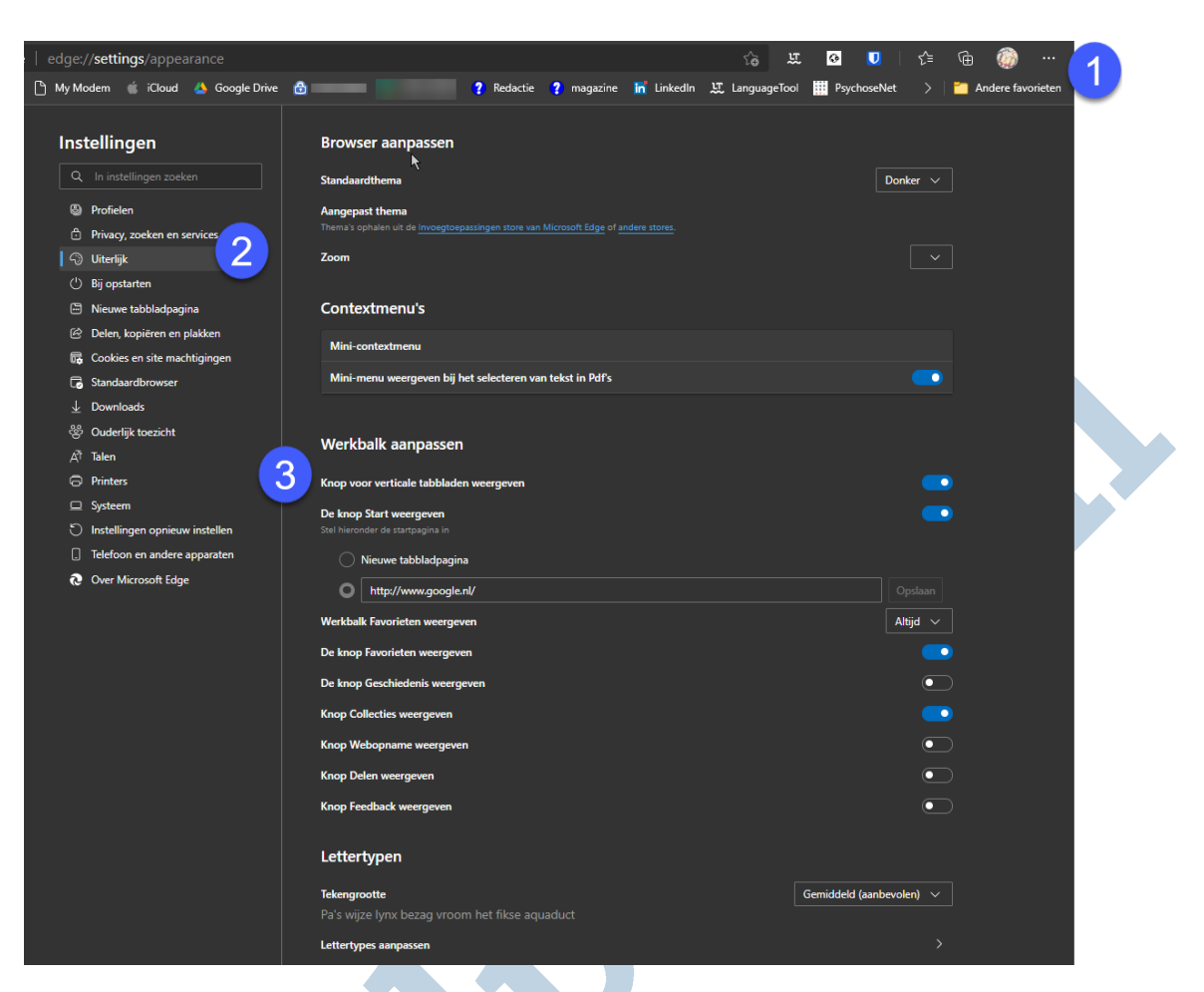

Allereerst zet je de functie aan via het instellingenmenu (de drie puntjes rechtsboven) > **Instellingen** daar kies je in de linkerkolom voor **Uiterlijk** en zet je de schakelaar aan bij **Knop voor verticale tabbladen weergeven**.

#### Gebruik

Nadat je dit gedaan hebt, zie je linksboven een nieuwe knop. Hiermee schakel je voortaan snel tussen de verticale en de normale lay-out van de tabs:

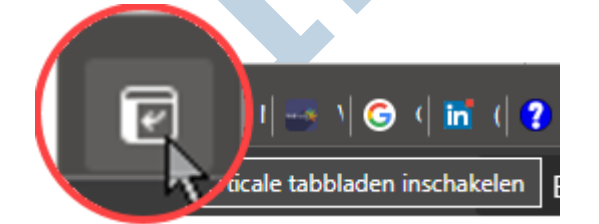

De verticale weergave is mijn ogen veel overzichtelijker. Wanneer je het niet prettig vindt dat er tekst staat, kun je ook alleen voor de webpaginapictogrammen kiezen (voor de kenners; de favicons).

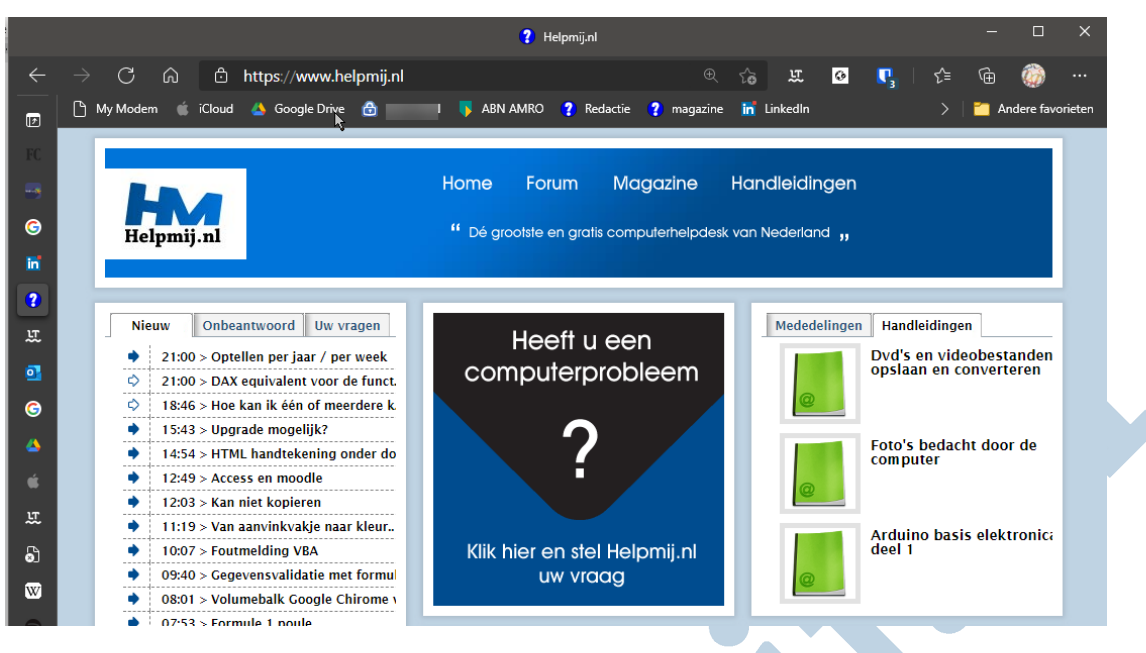

Hiervoor klik je op het pijlpuntje rechts boven in het menu:

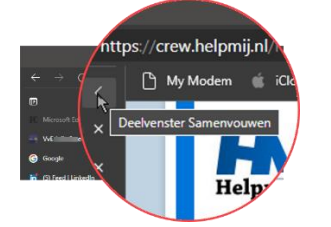

Het menu klapt dan automatisch open wanneer je er met de muisaanwijzer boven zweeft (mouse over). Het pijltje veranderd dan in een punaise en hiermee kun je het menu weer vastzetten met de tekst erbij:

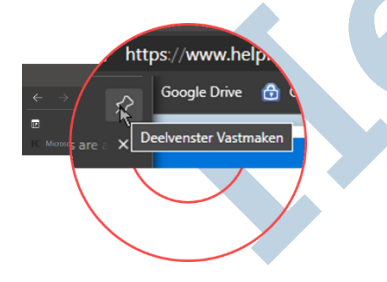

#### Ten slotte

Sommige uitvindingen zijn te simpel voor woorden en tegelijkertijd geniaal. In mijn ogen geldt dit ook voor de nieuwe verticale tabs van Edge. Voor mij maken ze het surfen een stuk overzichtelijker. Ik zie dit dan ook als de paperclip van het webbrowsen. Het is maar de vraag of iedereen dat zo zal zien, maar jij bent nu in ieder geval in staat om dat voor jezelf te beoordelen.

#### **Informatie**

Browseroorlog: Edge Wikipedia: tab interface (Engels)